# $\epsilon$ Build by/>

### Joerg Dolak dolak@in.tum.de

**TANET** 

### What Is Ant?

- A build tool like make
- Open source
	- from the Apache Jakarta project
	- http://jakarta.apache.org/ant
- Implemented in Java
- Used to build many open source products
	- such as Tomcat and JDOM

### Why Use Ant Instead of make?

### • Ant is more portable

- Ant only requires a Java VM (1.1 or higher)
- make relies on OS specific commands to carry out it's tasks
- make can be used under Windows using Cygwin (a UNIX emulator) but that's a big install!  $\ldots$  ~37 meg.

### • Ant targets are described in XML

- make has a cryptic syntax
- make relies proper use of tabs that is easy to get wrong
	- you can't see them

### • Ant is better for Java-specific tasks

- faster than make since all tasks are run from a single VM
- easier than make for some Java-specific tasks
	- such as generating javadoc, building JAR/WAR files and working with EJBs

### How Does Ant Work?

- Ant commands (or tasks) are implemented by Java classes
	- Example: the testbench is exactly that, a set of custom commands
	- many are built-in
	- others come in optional JAR files
	- custom commands can be created
- Each project using Ant will have a build file
	- typically called build.xml since Ant looks for this by default
- Each build file is composed of targets
	- these correspond to common activities like compiling and running code
- Each target is composed of tasks
	- executed in sequence when the target is executed
	- like make, Ant targets can have dependencies
		- for example, modified source files must be compiled before the application can be run

use the -buildfile command-line option to specify a build file with

a different name

# How Does Ant Work? (Cont'd)

- Targets to be executed
	- can be specified on the command line when invoking Ant
	- if none are specified then the default target is executed
	- execution stops if an error is encountered so all requested targets may not be executed
- Each target is only executed once
	- regardless of the number of other targets that depend on it
	- for example
		- the "test" and "deploy" targets both depend on "compile"
		- the "all" target depends on "test" and "deploy" but "compile" is only executed once when "all" is executed
- Some tasks are only executed when they need to be
	- for example, files that have not changed since the last time they were compiled are not recompiled

A GUI front-end to Ant called **Antidote** is being developed.

Not necessarily a good thing

# IDE Integration

- Ant can be integrated with the following Java IDEs
	- JBuilder
		- using AntRunner
	- SUNs Forte for Java
	- VisualAge for Java
- See the Ant User Manual for more details
	- in docs\manual\index.html

# Typical Project Directory Structure

### • project directory

- holds files such as a README for the project and build.xml
- classes directory
	- holds Java bytecode files
- doc directory
	- holds project documentation
	- api directory
		- holds generated javadoc files
- docroot directory
	- for web-based applications
	- holds files that must be copied to a special web server directory such as CSS, DTD, HTML, XML and XSL files
- lib directory
	- holds files such as JAR and WAR files
- src directory
	- holds Java source files

### Sample Build File

#### (contains common targets used for servlet projects)

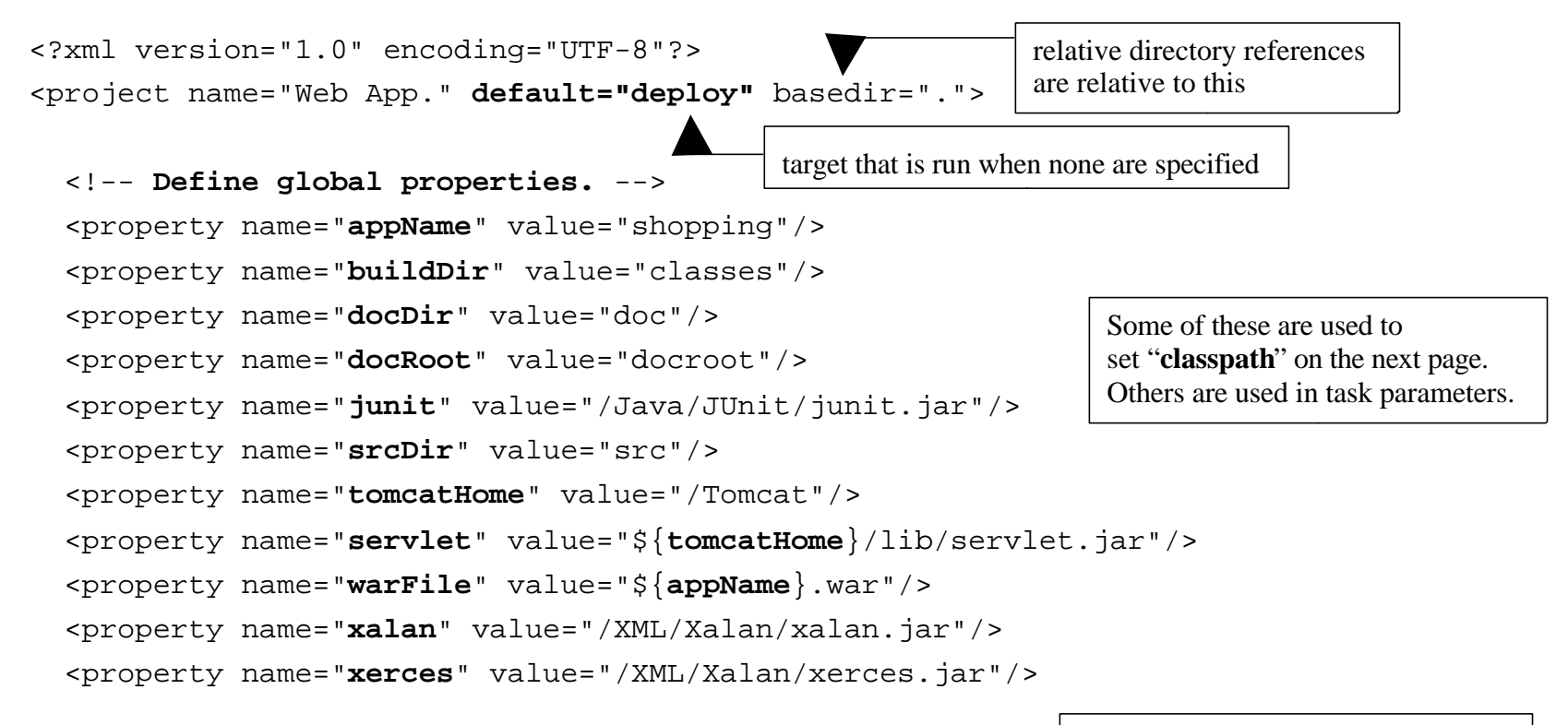

Where possible, use **UNIX-style paths** even under Windows. This is not possible when Windows directories on drives other than the current drive must be specified.

```
 <path id="classpath">
   <pathelement path="${buildDir}"/>
   <pathelement path="${xerces}"/>
   <pathelement path="${xalan}"/>
   <pathelement path="${servlet}"/>
   <pathelement path="${junit}"/>
 </path>
 <target name="all" depends="test,javadoc,deploy"
 description="runs test, javadoc and deploy"/>
                                                 used in the compile,
                                                 javadoc and test targets
                                                                means that the test, javadoc and deploy 
                                                                targets must be executed before this target
              doesn't have any tasks of its own;
              just executes other targets
```

```
 <target name="clean" description="deletes all generated files">
  \alpha <delete dir="${buildDir}"/> <!-- generated by the prepare target -->
  \alpha <delete dir="\frac{1}{2}{docDir}/api"/> <!-- generated by the javadoc target -->
   <delete>
     <fileset dir=".">
       \{ -include name="\frac{1}{8} warFile}"/> <!-- generated by the war target -->
       \{1\} -include name="TEST-*.txt"/> \langle!-- generated by the test target -->
     </fileset>
   </delete>
 </target>
 <target name="compile" depends="prepare"
 description="compiles source files">
   <javac srcdir="${srcDir}" destdir="${buildDir}" classpathref="classpath"/>
 </target>
 <target name="deploy" depends="war,undeploy"
 description="deploys the war file to Tomcat">
   <copy file="${warFile}" tofile="${tomcatHome}/webapps/${warFile}"/>
 </target>
                                                    compiles all files in or below srcDir that have no .class file or 
                                                    have been modified since their .class file was created;
                                                    don't have to list specific file names as is common with make
                                                           makes the servlet available through Tomcat;
                                                           Tomcat won't expand the new war file unless the
                                                           corresponding webapp subdirectory is missing
                                                    means that the prepare target must 
                                                    be executed before this target
                             classpath is defined on page 9 
               could use the FTP task to copy files to a remote location
```
<target name="**dtd**" description="**generates a DTD for Ant build files**">

 <antstructure output="build.dtd"/> </target>

generates a DTD that is useful for learning the valid tasks and their parameters

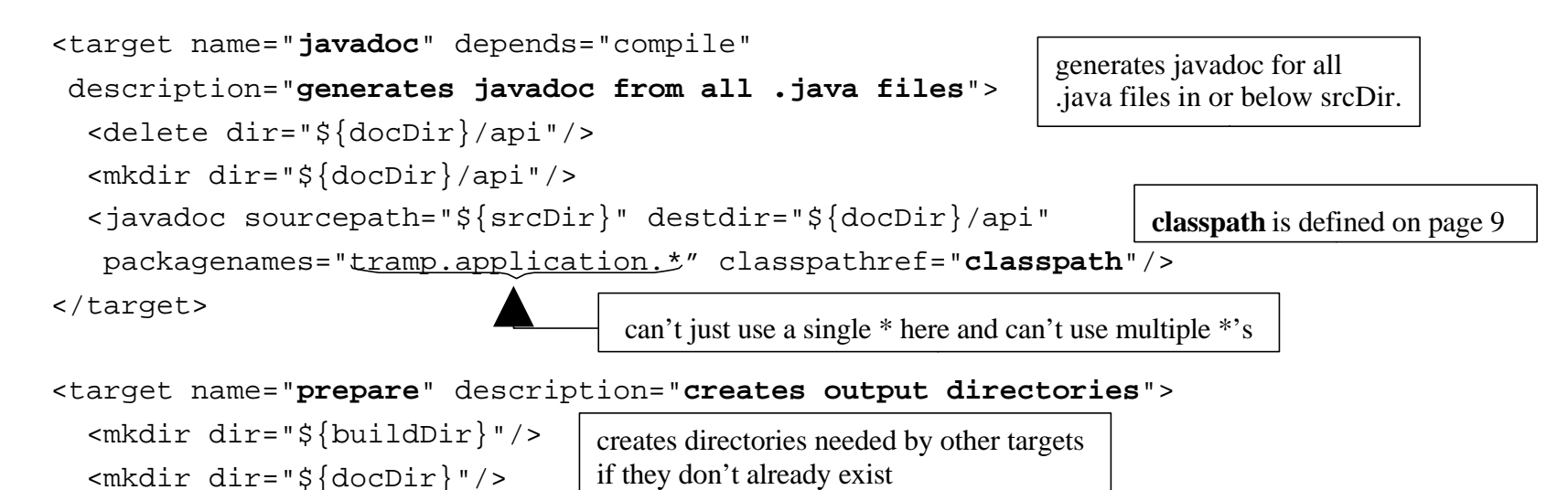

</target>

```
 <target name="test" depends="compile" description="runs all JUnit tests">
   <!-- Delete previous test logs. -->
   <delete>
     <fileset dir=".">
       \{1\} -include name="TEST-*.txt"/> \langle -- generated by the test target -->
     </fileset>
   </delete>
   <taskdef name="junit"
    classname="org.apache.tools.ant.taskdefs.optional.junit.JUnitTask"/>
   <junit printsummary="yes">
     <classpath refid="classpath"/>
     <batchtest>
        <fileset dir="${srcDir}"><include name="**/*Test.java"/></fileset>
        <formatter type="plain"/>
     </batchtest>
   </junit>
 </target>
                              junit.jar must be in the CLASSPATH environment variable for this to work.
                              It's not enough to add it to \epsilon ath id="classpath"> in this file.
                                                       runs all JUnit tests in or below srcDir
                                                             ** specifies to look in any 
                                                             subdirectory at any depth
                                           classpath is defined on page 9
```

```
 <target name="undeploy" description="undeploys the web app. from Tomcat">
   <delete dir="${tomcatHome}/webapps/${appName}"/>
   <delete file="${tomcatHome}/webapps/${warFile}"/>
 </target>
 <target name="war" depends="compile" description="builds the war file">
   <war warfile="${warFile}" webxml="web.xml">
     <classes dir="${buildDir}"/>
     <fileset dir="${docRoot}"/>
   </war>
 </target>
                                                            Makes the servlet unavailable to Tomcat
                                                       creates a web application archive (WAR)
                                                       that can be deployed to a servlet engine
                                                       like Tomcat
                                   Contains HTML, JavaScript, CSS and XSLT files
```
</project>

# Ant Setup

### • Download

– download jakarta-ant-bin.tar.gz and jakarta-ant-1.4-optional.jar from http://jakarta.apache.org/builds/jakarta-ant/release/v1.4/bin/

### • Unzip

- set the ANT\_HOME environment variable to the location where Ant will be unzipped … perhaps **/usr/local/Ant**
- unzip jakarta-ant-1.3-bin.tar.gz into \$ANT\_HOME ("DON'T USE STUFFIT EXPANDER!!!")
	- additional task documentation not included with this download can be obtained from http://jakarta.apache.org/cvsweb/index.cgi/jakarta-ant/docs/
- move jakarta-ant-1.3-optional.jar to \$ANT\_HOME/lib
	- only necessary to use optional Ant tasks such as FTP, JUnit and EJB tasks
	- all JAR files in \$ANT\_HOME\$/lib are automatically added to CLASSPATH by ant.sh which is run when ant is invoked

# Ant Setup (Cont'd)

- Other environment variables
	- set JAVA\_HOME to be the location where the JDK is installed
		- for example /usr/local/jdk1.3
	- add to CLASSPATH
		- a JAXP-compliant XML parser such as Xerces
			- download zip file marked "latest binaries" from http://xml.apache.org/dist/xerces-j
			- unzip it and add **xerces.jar** to CLASSPATH
	- add to PATH
		- \$ANT\_HOME/bin

# Using Ant

### • ant -projecthelp

- lists targets in build.xml of the current directory
- example output

Searching for build.xml ... Buildfile: /cvsroot/tramp/build.xml

```
Main targets:
```
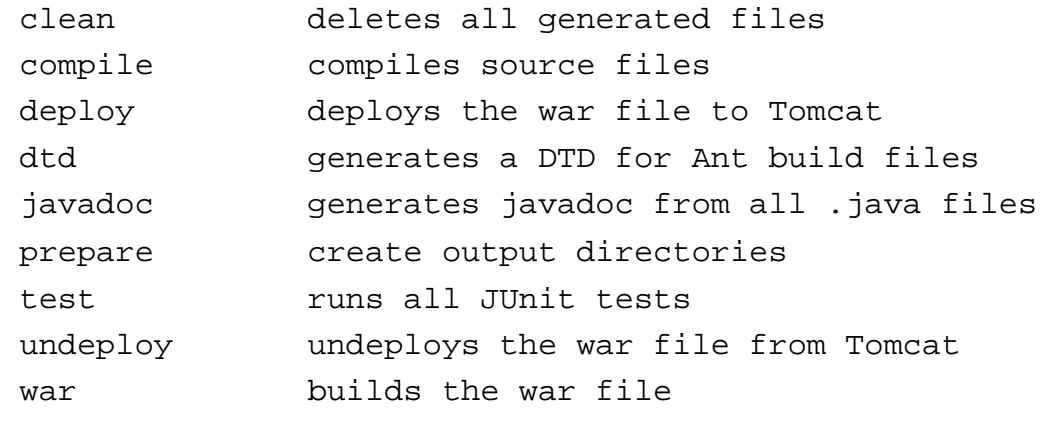

Targets with no description attribute are listed as "**Subtargets**" after the main targets. These are typically only invoked by other targets via dependencies or using the Ant and AntCall built-in tasks discussed later.

# Using Ant (Cont'd)

- ant [*options*] [*target-names*]
	- runs targets with specified names, preceded by targets on which they depend
	- can specify multiple target-names separated by spaces
	- omit target names to run the default target
	- -D option specifies a property that can be used by targets and tasks -D*property-name*=*property-value*
		- can specify more than one of these
- ant -help
	- lists command-line options

### Ant Output

#### • Indicates the tasks that were executed

```
– for example
Searching for build.xml ...
Buildfile: /cvsroot/tramp/build.xml
prepare:
     [mkdir] Created dir: /cvsroot/tramp/classes
compile:
    [javac] Compiling 26 source files to /cvsroot/tramp/classes
war:
       [war] Building war: /cvsroot/tramp/shopping.war
undeploy:
   [delete] Deleting directory /cvsroot/tramp/shopping
   [delete] Deleting: /cvsroot/tramp/shopping.war
deploy:
      [copy] Copying 1 files to /cvsroot/tramp/webapps
BUILD SUCCESSFUL
Total time: 5 seconds
                              blank lines were removed
                              so this would fit on the page
```
### Ant 1.3+ Built-In Tasks

(deprecated tasks omitted)

- Ant
	- calls a target in another build file
	- useful to build subprojects
- AntCall
	- calls a target in the same build file
- AntStructure
	- generates a DTD describing all known tasks
- Apply
	- executes a system command on a set of files only if they are newer than a "target" file
- Available
	- sets a property if a file, class in CLASSPATH, or system resource is present
	- can test for the property being set or not set using the "if" and "unless" attributes of the target element
- Chmod
	- changes permissions of files and directories (only under UNIX now)
- Copy
	- copies files and directories
- Cvs
	- executes any CVS command

- Delete
	- deletes files and directories
- Echo
	- outputs a message to System.out or a file
- Exec
	- executes a system command
	- can restrict use to a specific OS
- ExecOn
	- like Exec but files and directories are passed as arguments to the system command
- Fail
	- exits the build and optionally prints a message

#### • Filter

– used by tasks that copy files to replace all occurrences of an @ delimited string with another string

### • FixCRLF

– changes line endings in a set of files to the convention of the current OS

#### • GenKey

– generates a key in a keystore which is a protected database of private keys associated with a digital certificate

#### • Get

- creates a copy of a remote file at a specified URL
	- can use http and ftp URLs
	- can automate software updates
- GUnzip
	- unzips a GZIP file
- GZip
	- creates a GZIP file from a file
- Jar
	- creates a JAR file from a set of files
- Java
	- runs a Java application
- Javac
	- compiles Java source files
- Javadoc
	- generates javadoc HTML files from Java source files
- Mail
	- sends email using SMTP
- Mkdir
	- creates a directory and any missing parent directories
- Move
	- moves files and directories to a new directory
- Patch
	- applies a "diff" to file

#### • Property

- sets properties that can be used in the current target and other targets
- can load from a property file
- Replace
	- replaces all occurrences of a string with another string in a file
- Rmic
	- runs the rmic compiler on .class files of Java classes that implement java.rmi.Remote
- SignJar
	- uses javasign to add a digital signature to a jar or zip file
- Sql
	- executes a sequence of SQL statements specified in the build file or an external text file
	- output can be written to a file

#### **Style**

- applies an XSLT stylesheet to a set of XML files to produce a set of output files
- supports any TrAX-compliant XSLT processor
- Tar

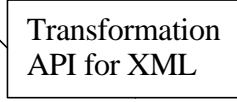

- creates a TAR file from a set of files
- Taskdef

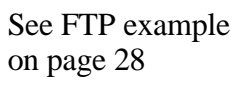

– defines a custom task that can be used in the project

#### • Touch

- creates a file if it doesn't exist
- updates its modification time if it does
- Tstamp
	- sets the DSTAMP (ccyymmdd), TSTAMP (hhmm) and TODAY (month day year) properties to the current date/time
	- useful for creating files and directories with names that reflect their creation date/time
- Unjar
	- expands a JAR file
- Untar
	- expands a TAR file
- Unwar
	- expands a WAR file
- Unzip
	- expands a ZIP file

### • Uptodate

– sets a specified property if a specified file is newer than a set of source files

#### • War

– creates a Web Application Archive from a set of files in a directory structure specified by the Java Servlet spec.

### • Zip

– creates a ZIP file from a set of files

# Ant 1.3+ Optional Tasks

- NET Tasks
	- supports C# and other Microsoft .NET technologies
- ANTLR
	- grammar translator generator
- Cab
	- creates a Microsoft CAB archive from a set of files
- Clearcase Tasks
	- for Clearcase version control
- Depend
	- determines which classes are out of date and removes class files of other classes that depend on them

#### • EJB Tasks

- for Enterprise Java Beans
- tasks include
	- ddcreator
		- compiles deployment descriptors
	- ejbc
		- generates support classes needed to deploy a bean
	- wlrun
		- starts a WebLogic server
	- wlstop
		- stops a WebLogic server
	- ejbjar
		- creates an EJB1.1-compliant JAR file

# Ant 1.3+ Optional Tasks (Cont'd)

#### • FTP

- lists, gets, puts and deletes files on an FTP server
- requires NetComponents.jar from http://www.oroinc.com/software/ NetComponents.html

• JavaCC

- CC stands for Compiler Compiler
- reads a grammar specification and creates a Java application that can recognize matches to the grammar
- Javah
	- generates JNI header files
- JJTree
	- preprocessor for JavaCC
- Jlink
	- builds jar/zip files by merging entries from multiple jar/zip files
- JUnit
	- runs JUnit tests
	- requires junit.jar from http://junit. org
- JUnitReport
	- merges XML results from Junit test cases so an XSLT stylesheet can be applied to produce a single report
- MParse
	- for working with the Metamata Development environment

# Ant 1.3+ Optional Tasks (Cont'd)

- Native2Ascii
	- converts files from native encodings to ASCII with escaped Unicode
- NetRexxC
	- compiles NetRexx source files
- Perforce Tasks
	- for Perforce version control
- PropertyFile
	- for editing Java property files
- RenameExtensions
	- changes the file extension on a set of files
- Script
	- executes a script written in a Bean Scripting Framework (BSF) language
	- includes JavaScript, PerlScript, VBScript, JPython and others
- Sound
	- plays a sound file at end of build
	- one for success and one for fail
- Stylebook
	- runs the Apache Stylebook documentation generator
- Telnet
	- automates a telnet session

# Ant 1.3+ Optional Tasks (Cont'd)

- Test
	- executes a unit test in the org. apache.testlet framework
- Visual Age for Java Tasks
	- integrates VAJ repository contents into the Ant build process
- VssGet
	- gets files from a Microsoft Visual Source Safe repository
- VssLabel
	- assigns a label to a file or project in VSS

### CVS Example

```
<target name="properties">
   <property name="tramp.home" value="." />
   <property name="tramp.src" value="${tramp.home}/src" />
   <property name="tramp.classes" value="${tramp.home}/classes" />
   <property name="tramp.lib" value="${tramp.home}/lib" />
   <property name="tramp.docs" value="${tramp.home}/docs" />
   <property name="tramp.cvsroot" value=":pserver:user@cvsbruegge.in.tum.de:
   /cvs/tramp" />
</target>
```

```
<target name="checkout" depends="properties">
   <echo>Logging in: the password for user anonymous is empty;
        just press enter when asked for it</echo>
   <cvs cvsroot="${itext.cvsroot}" command="login" />
   <cvs cvsroot="${itext.cvsroot}" package="src" dest="${itext.home}" />
</target>
```
# Creating Custom Tasks

### • Steps

- create a Java class that
	- extends org.apache.tools.ant.Task
	- has a no-arg constructor
- plan the attributes, text and child elements that your task element will use
- for each attribute, add a set method public void set*AttrName*(*type attrName*)
	- *type* can be String or any Java primitive type
	- see Ant documentation for extra information on using enumerated attributes
- for text, add an addText method

```
public void addText(String text)
```
continued on next page

# Creating Custom Tasks (Cont'd)

- Steps (cont'd)
	- for each child element, add a create or add method
		- public *ChildTask* create*ChildTask*() • for empty child task elements
		- public void add*ChildTask*(*ChildTask* child)
		- for non-empty child task elements
	- add the method that implements the tasks public void execute()
	- compile the class
	- insure that it can be found using the CLASSPATH environment variable
- For more information
	- see "Writing Your Own Task" under "Developing with Ant" in the included HTML-based Ant manual

*ChildTask* must be the name of a class that also follows these steps

### Custom Task Example

```
package tramp.ant;
import java.io.File;
import java.util.Date;
import org.apache.tools.ant.BuildException;
import org.apache.tools.ant.Task;
public class FileStats extends Task {
   private File file;
   public void execute() throws BuildException {
     System.out.println(" file: " + file.getAbsolutePath());
     System.out.println(" length: " + file.length() + " bytes");
     System.out.println("readable: " + file.canRead());
     System.out.println("writable: " + file.canWrite());
     System.out.println("modified: " + new Date(file.lastModified()));
 }
   public void setFile(String fileName) {
     file = new File(fileName);
 }
}
                               This task accepts a single attribute called "file".
                               It does not use text or child elements.
```
### Custom Task Example (Cont'd)

#### • Target using the custom task

<target name="stats" description="displays file statistics"> <taskdef name="fileStats" classname="tramp.ant.FileStats"/>

```
 <fileStats file="Test.java"/>
</target>
```
#### • Output of the target

This can be avoided by registering the custom task in defaults.properties in the org.apache.tools.ant.taskdefs package along with the built-in tasks. Extract it from ant.jar, modify it and either put it back in ant.jar or place it so that it will be found within CLASSPATH before ant.jar

```
Searching for build.xml ...
Buildfile: C:\XMLProgLabs\Framework\build.xml
```
#### stats:

```
 file: C:\XMLProgLabs\Framework\Test.java
```
length: 5388 bytes

- readable: true
- writable: true
- modified: Sat Nov 25 10:49:52 CST 2000

BUILD SUCCESSFUL

Total time: 1 second